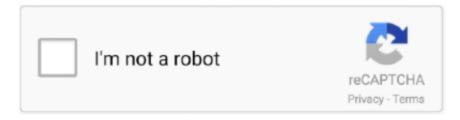

## Continue

1/3

## Mac Sierra Drivers For Hitachi Sata

Sonnet has filed a bug report with Apple (6) See support page for more information about Graphics card and Mac compatiblity.. Users may identify their current flash version by using the ATTO Config Tool or the ATTO CLI Tools.. 59MB Firmware file for Celerity Fibre Channel host adapters on Mac OS Download this file to your Mac and use the latest version of the ATTO Configuration Tool to install the firmware file to the host adapter.. Download this file to your PC and use the latest version of the ATTO Configuration Tool to install the firmware file to the host adapter.. 2018\_01\_30 File Size: 14 21MB Firmware file for Celerity Fibre Channel host adapters on Mac OS.. 2018\_01\_30 File Size: 13 98MB Firmware file for Celerity Fibre Channel host adapters.. Configuration Tool Version Description Notes 4 30 File Size: 83 77MB The ATTO Config Tool offers remote management features that allow you to set up, optimize and manage both locally and remotely connected ATTO storage controllers.. Download this file to your PC and double click it to launch the driver installation program.. Mac OS Driver Version Description Notes 2 27 File Size: 1 17MB macOS driver for Celerity Fibre Channel host adapters.. Flash Bundle Version Description Notes 2018\_11\_01 File Size: 14 28MB Firmware file for Celerity Fibre Channel host adapters.

The ATTO CLI Tool is also included and can be used by advanced users to perform additional capabilities and various functions within the host adapters.. Users may identify their current flash version by using the ATTO Config Tool or the ATTO CLI Tools.. Download this file to your PC and use the latest version of the ATTO Configuration Tool to install the firmware file to the host adapter.. MacOS High Sierra has introduced User-Approved Kernel Extension Loading For additional information on this update, please visit: Flash Bundle Version Description Notes 2018\_11\_01 File Size: 14.. Microsoft Certified Device Driver Version Description Notes 1 56 File Size: 3 46MB Microsoft certified Windows 10 OS driver for Celerity Fibre Channel host adapters on x86 and x64 platforms.. Download this file to your PC and use the latest version of the ATTO Configuration Tool to install the firmware file to the host adapter.. Refer to the product manual for details Download the tool to your PC and double click the file to launch the installer.. Flash Bundle Version Description Notes 2018\_11\_01 File Size: 14 28MB Firmware file for Celerity Fibre Channel host adapters.. 1 56 File Size: 3 46MB Microsoft certified Windows 2012 R2 driver for Celerity Fibre Channel host adapters on x64 platforms.

Download this file to your Mac and double click it to launch the driver installation program.. Configuration Tool Version Description Notes 4 30 File Size: 75 11MB The ATTO Config Tool offers remote management features that allow you to set up, optimize and manage both locally and remotely connected ATTO storage controllers.. Users upgrading from the 2017\_12\_13 firmware to the latest version should first update to the flash bundle dated 2018\_01\_30 before updating to the current firmware.. Download this file to your PC and double click it to launch the driver installation program.. It can be used from a remote system or locally via a command prompt (Windows) or a terminal application (OS X and Linux) and uses ASCII commands typed while in CLI mode.. But the drivers appear to work (3) Updated drivers available from ATTO Technologies.. Users upgrading from the 2017\_12\_13 firmware to the latest version should first update to the flash bundle dated 2018\_01\_30 before updating to the current firmware.

Download free handbrake for mac os Download this file to your PC and unzip it Instructions to install the drivers can be found in the readme files included in the download package.. 1 56 File Size: 3 46MB Microsoft certified Windows 2016 for Celerity 16Gb/s Fibre Channel host bus adapters.. Windows Driver Version Description Notes 1 62 File Size: 14 45MB Microsoft Windows OS StorPort and MiniPort driver for Celerity Fibre Channel host adapters on x64 and x86 platforms.. Download this file to your PC and double click it to launch the driver installation program.. Download this file to your PC and double click it to launch the driver installation program.. Refer to the product manual for details Download the tool to your Mac and double click the file to launch the installer.

The ATTO CLI Tool is also included and can be used by advanced users to perform additional capabilities and various functions

within the host adapters.. The ATTO CLI Tool is also included and can be used by advanced users to perform additional capabilities and various functions within the host adapters.. It can be used from a remote system or locally via a terminal application and uses ASCII commands typed while in CLI mode.. 1 56 File Size: 3 46MB Microsoft certified Windows 8 1 OS driver for Celerity Fibre Channel host adapters on x86 and x64 platforms.. Download this file to your Mac and use the latest version of the ATTO Configuration Tool to install the firmware file to the host adapter.. (4) Booting from RAID is not supported in High Sierra (5) The Presto Gigabit Ethernet Pro uses an Apple macOS native driver.. Linux Driver Version Description Notes 1 73 File Size: 1 17MB Linux driver for Celerity Fibre Channel host adapters on x86, x64 and (AMD64, EM64T) platforms.. It can be used from a remote system or locally via a terminal application and uses ASCII commands typed while in CLI mode. d70b09c2d4

http://sitertomppersgan.tk/garlwho/100/1/index.html/

http://neutapo.ga/garlwho9/100/1/index.html/

http://infosol.gg/garlwho2/100/1/index.html/

3/3